## Is android java based

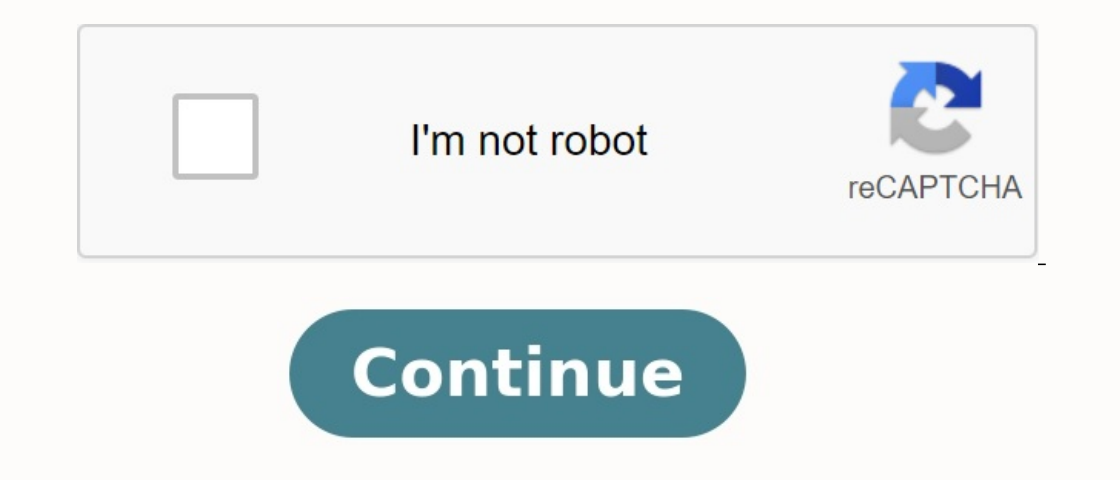

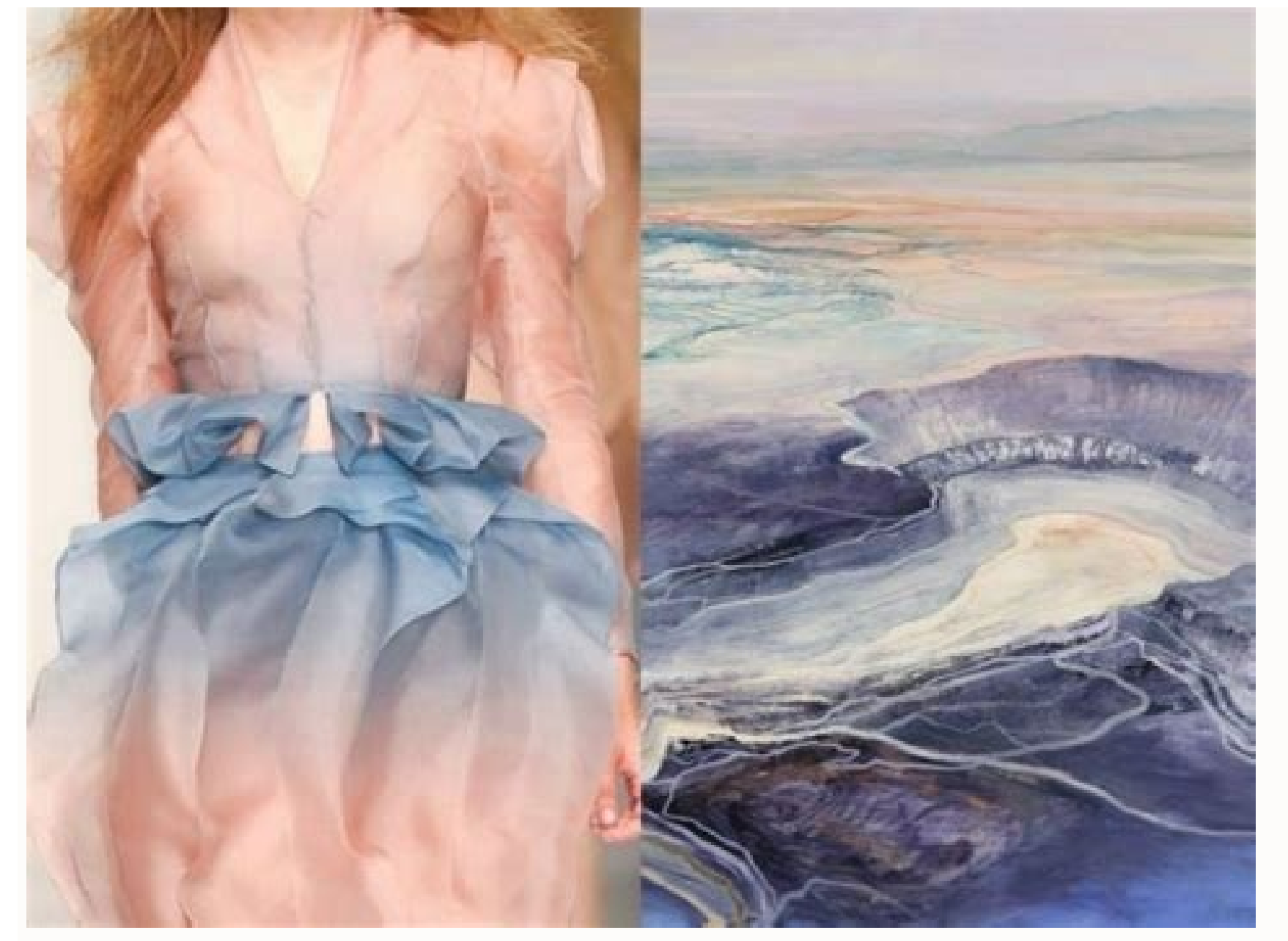

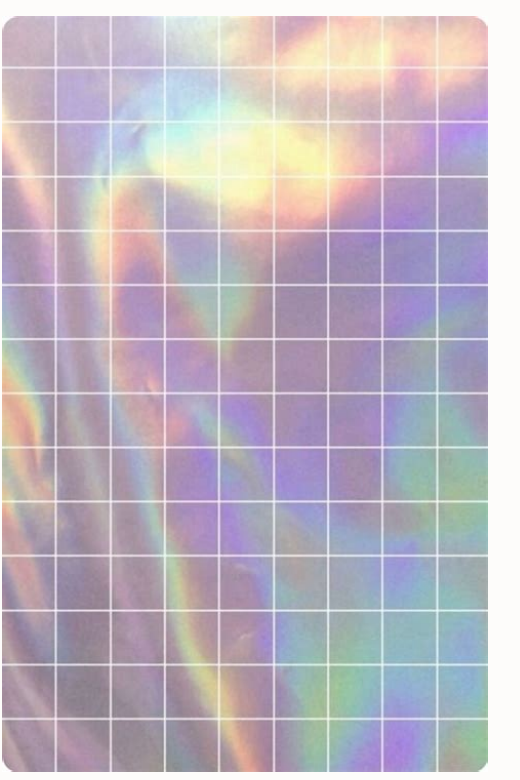

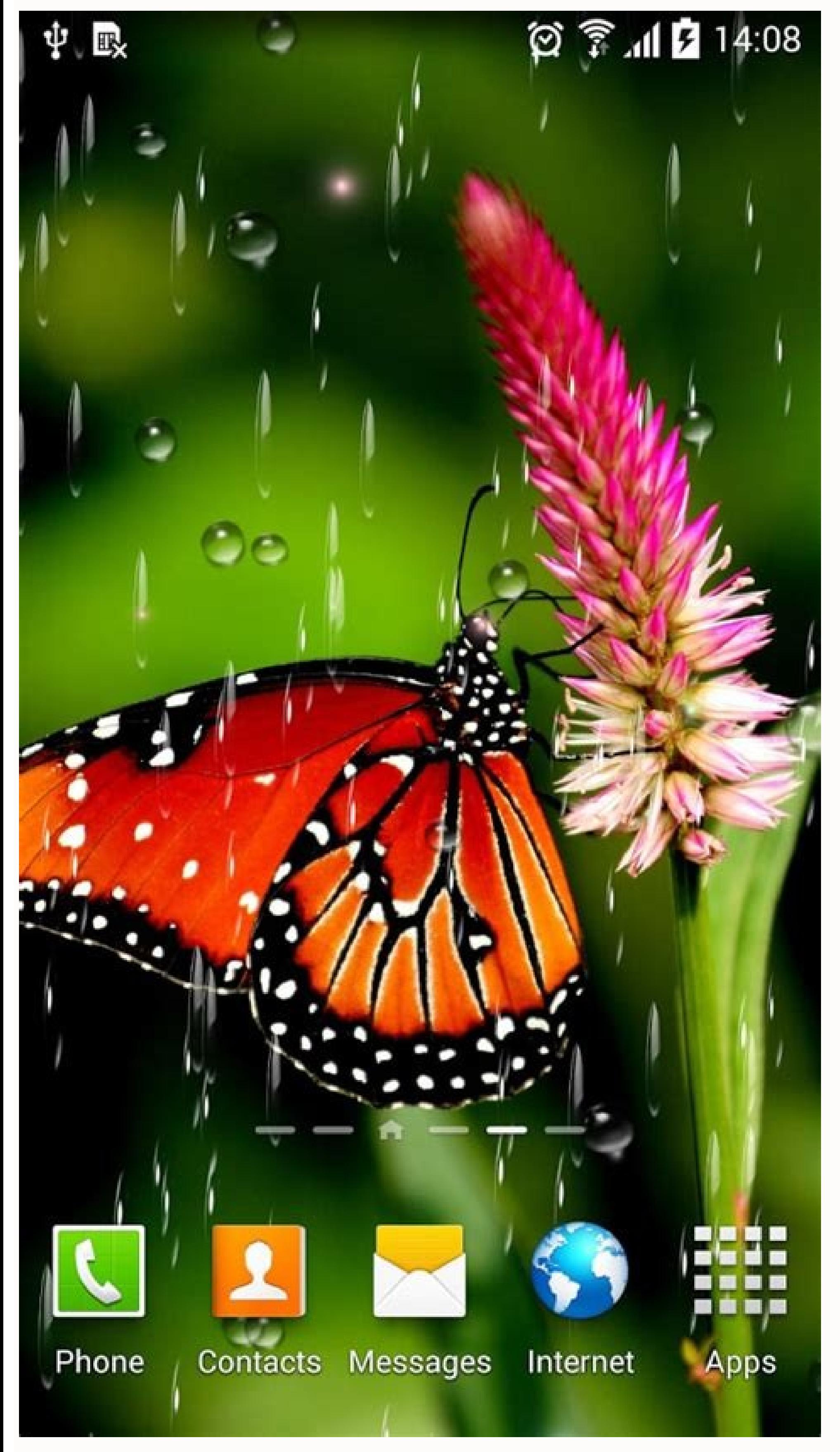

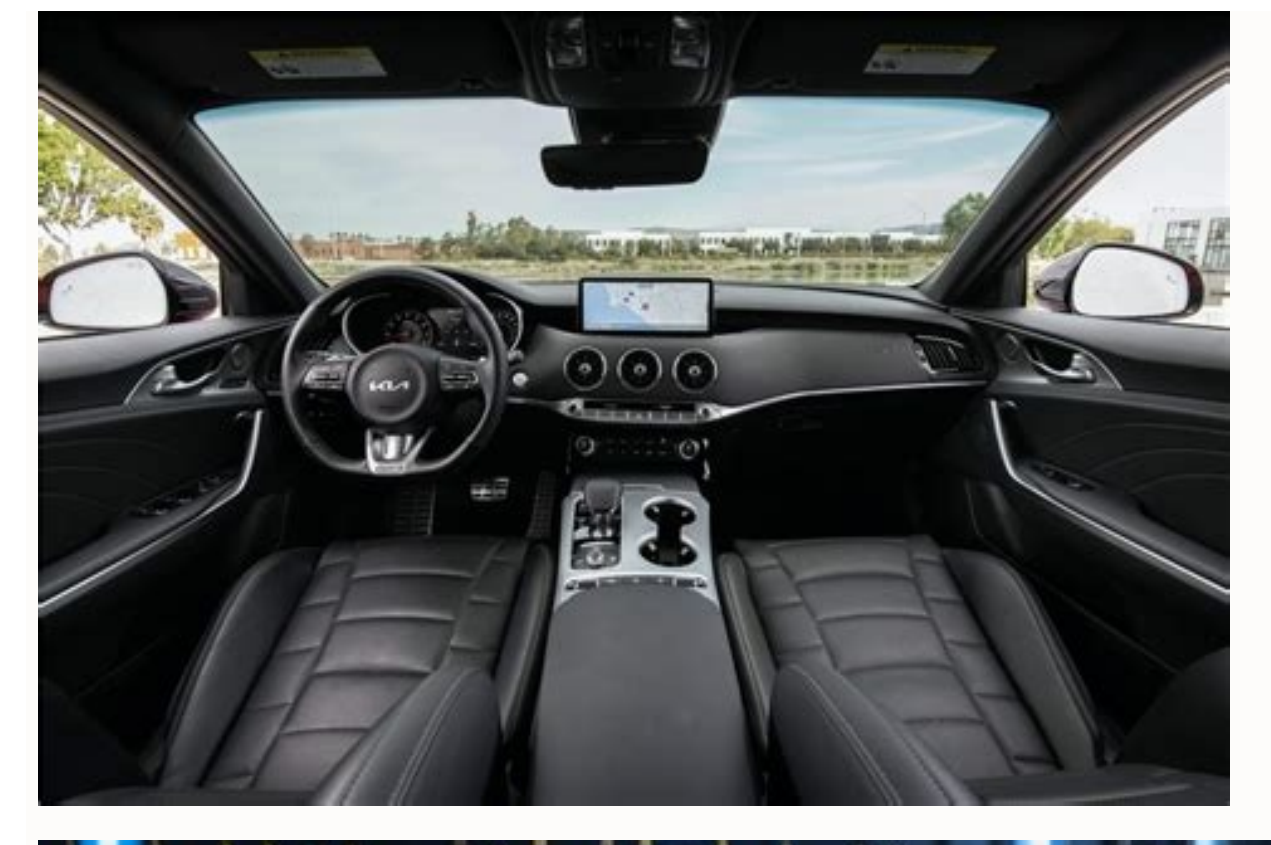

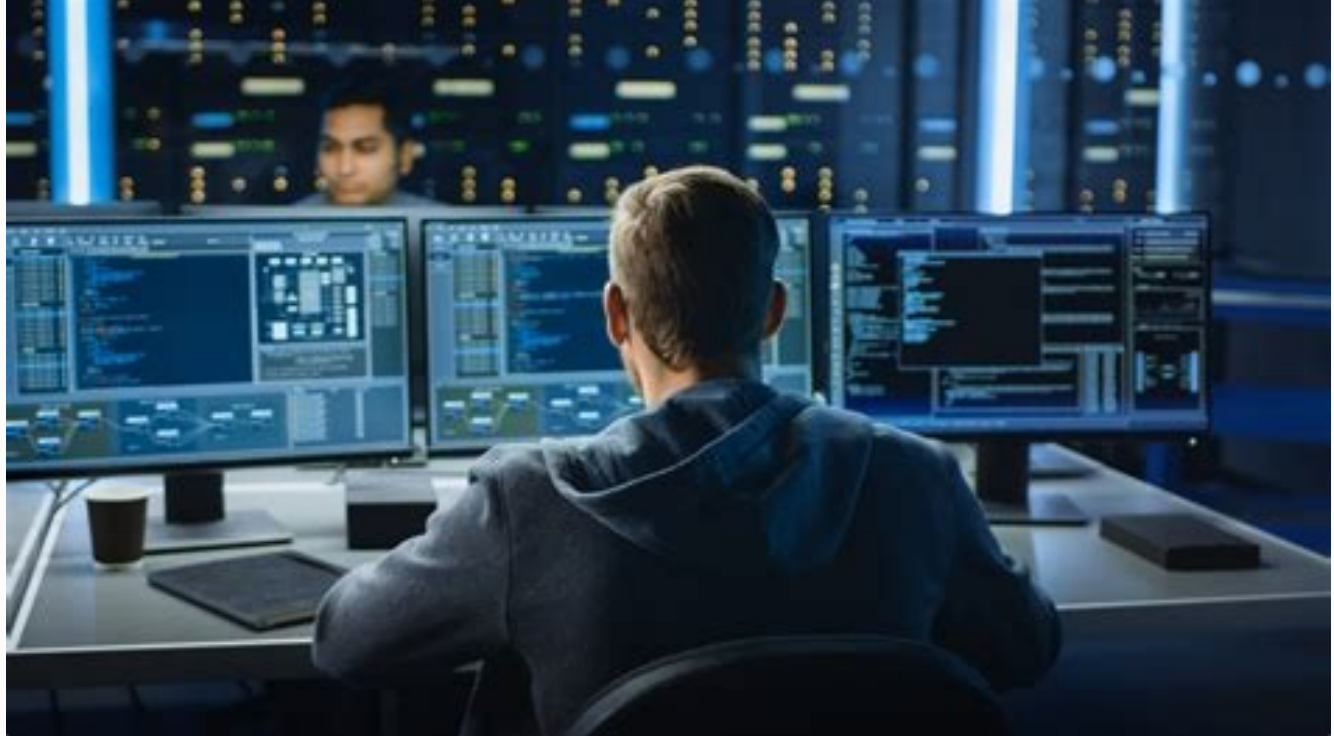

Is android based on java true or false. Is java available for android. Is android java. Is java still used for android development. Does android use java.

As mentioned in another place, the main problem is that Android is designed as a portable operating system that works with various devices. It is also based on the known system and language of many existing mobile devices. play a role anymore - like coding developers before abstraction, Google can make the basic operating system much easier than the main Change and change in the operating system, when the developers are coded on the POSIX / ignificant (shrinking applications that use web services such as Twitter, primarily networks). Palm webOS also shows this and is used as the main language of JavaScript, not Java. Considering the fact that almost all virtu delays associated with higher languages are less related to VM costs than other factors (complex installation, "security access", border checks, etc.). Also keep in mind that regardless of the language used to write an app rule has many exceptions - games, audio, and graphics apps that violate the limits of your phone's hardware. Even on iOS developers, developers often reach for C/C++ to achieve speed in these areas. Android is an open-sour shows the major components of the Android platform. Figure 1. Android software stack. The Linux kernel on the Android platform is based on the Linux kernel. For example, Android Runtime (ART) is based on the Linux kernel t can use important security features and develop hardware drivers for device manufacturers for a well-known kernel. The Hardware-Abstraction Layer (HAL) The Hardware-Abstraction Layer (HAL) provides standard interfaces that each of which represents an interface for certain types of hardware components, such as the camera or the Bluetooth module. WhetherThe API causes access to the device, android, uploads the library module for the hardware c and with the example of its own Android Runtime (Art). ART is written to operate multiple virtual machines on low memory devices by creating dex files with an FIP format specially designed for Android optimized for minimum main features of the art include: Android 9 (API Level 28) and the excess (AOT) and the optimized part (GC) (GC) and another, more, Dalvik Application Converting (Dex) Package Format for Further. Before Android 5.0 (API AP exception and the ability to identify monitoring points to monitor specific areas, was a powerful moment with Android. If your application works well in Art, it must work in Dalvik, but the opposite may not be correct. And language, including specific Java 8 features used by the Java API frame. C/C ++ local libraries of many basic Android components and services such as Art and Hal are composed of local code that requires local libraries wri libraries. For example, you can access the OpenGL ES through the Java OpenGL API in Android Framework and add drawing and manipulation to your application to your application to process 2B and 3D graphics. If you are devel code. Java API frame. All Android features can be used through Java's APIs. These APIs create the structural elements you need to create Android applications and simplify the re -use of core, components and modular service lists, networks, net fields, buttons and even internet browserAdmin that provides access to baseless resources such as local lines, charts and layout files, admin that allows all apps to display personalized notifications your contacts data. The developers have a complete approach to the same bees from the platform used by Android System. Android System Apps provides several main apps via email, SMS messages, calendars, online browsing, con on be the default user web browser, SMS Messenger or even the default keyboard (for example, app system apps run both in the user app and provide basic features that developers can access their apps. For example, if your a solder this functionality, instead you don't just need to create this functionality, instead you can call any SMS app already installed for the recipient for delivery. Before learning all Android is a software package and by Google and later OHA (Open Telephony Alliance). The Java language is mainly used for writing Android code, even if you can use other languages. The goal of the Android project is to create a successful real product that Antiance Alliance (OHA) (OHA) Google, Samsung, AKM, Synapics, KDDI, Garmin, Teleca, eBay, Intel, etc. It was founded on November 5, 2007 under the leadership of Google. Committed to advertising, serving and promoting phone Android functions. Important android features are shown below: 1) -Basic source. 2) Anyone can configure the Android platform. 3) There are many mobile applications for the consumer to choose from. 4) Many interesting func messaging services (SMS and MMS), web browser, storage (SQLite), Connection (GSM, CDMA, Blue Tooth, Wi-Fi, etc.), Multimedia, headphones layout, etc. Android app categories on the market are available many Android apps. Th Iava 9 has removed some of the methods used by the Android API. The complete list is available here https: // www. Oracle.com/technetwork/java8/javase/9-removed features-3745614.html to verify it, you can install Java 9 in line; The test fails, indicating that there is a problem with the missing methods. I don't remember exactly what methods and note; Removed it is not deprecated, it was removed from the code. My best conclusion is that now Android smartphones are very fashionable because they offer customization. Unlike Apple iOS, Google Android offers a better user experience when it comes to apps. The Android Developer Kit is an Open Source Linux operating Java. This means that you are using the Java library and the application code in Java, C and C ++ programming languages. However, the most used programming language for the development of Android apps is Java. Find out mor with the development of apps, Google provides a Java fipas to help you start and fill out the files in classes. Why did Android chose Java as a development platform? There are several reasons like; Java is a language widel phones, greater security, many Java and Java development tools is the most famous industrial language with the most part of the phones compatible with him. Although Google provides a Java fipas, Android does not use IVM to packaged format as an Android package (APK) together with other sources. With Java, if you know the principles of object -oriented programming, creating Android applications will be much easier than developing iOS applicat Android SDK package, which contains Android SDK and Integrated Development Environment (IDE). After downloading the package, extract the contents and double click on SDK Manager.exe. At the end of the installation, start E for Android programming. We understand how to develop an application using a step-by-step approach. Create an Android project in IDE ECLIPSE. Here enter some project options such as the name of the project, the version of package, etc. Configure the project and select the Trigger icon. This means that information is provided on the work area and the appropriate activation icon is selected. The creation of activity is a very important aspect the selection of the activity is finished, the project is now open with the related source files to perform the current Java Android. The elements of the user interface and the application are defined using the Active Main requirements and design of the application, it is also possible to add switches or text boxes. By clicking with the right button on the added element, you can choose the properties and modify them according to your layout. the front-end is completed, the most important step is to implement logic so that all activities work correctly. Logic should be implemented in SRC/Com.EXAMPLE.TUTRIALAPLATION/. Mainocity.java is the file that actually con application where you are creating a user interface for a text box that displays "Udemy Online Courses". This section of code is for the MainActivity.java file. package com.example.udemy; import android.app.Activity; impor class MainActivity, Activity { @Override public void onCreate (Bundle savedInstanceState) { super.onCreate (savedInstanceState); setContentView(R.layout.activity main); } @Override public Boolean onCreateOptionsMenu(Menu m R.layout.activity main calls the activity file. onCreate and onCreateOptionsMenu are among the many methods that are executed when the MainActivity,java file is started. Declaring a Component in the Android Manifest.xml fi for your application to run successfully. This file bridges the gap between the operating system and your application. Here is the code snippet for declaring the package in the manifest file. Improvement of the local mobil on the ECLIPSE -IDE on the start symbol to carry out the application. Page last updated: May 2014